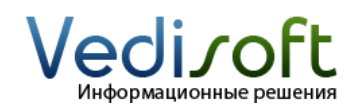

**Тел. в Москве** (499) 703-04-23 **E-mail** info@vedisoft.info<br> **Caйт** www.vedisoft.info **Сайт** www.vedisoft.info

# **Как настроить массовую email-рассылку?**

С помощью массовой email-рассылки вы можете легко и с минимальными затратами оповестить ваших клиентов о предстоящей акции, специальном предложении, новостях компании и т.д.

Для проведения email-рассылки ознакомьтесь со следующими инструкциями:

- **«Как настроить почтовый ящик для массовой emailрассылки?»**
- **«Как настроить массовую email-рассылку?»**
- **«Как сделать массовую email-рассылку клиентам?»**

В этой инструкции мы расскажем о том, как настроить массовую email-рассылку. Мы предполагаем, что вы уже настроили почтовый ящик для массовых email-рассылок согласно инструкции **«Как настроить почтовый ящик для массовой email-рассылки?»**.

## **Как настроить количество писем, отправляемых за один раз?**

Зайдите в систему под пользователем с правами администратора и перейдите по ссылке «Администрирование», которая расположена вверху экрана.

Щелкните по ссылке «Управление параметрами рассылки E-mail».

Ключевой параметр здесь – это «Количество писем, отправляемых одновременно». Этот параметр задает количество писем, которое система отправляет за один раз. Лучше указать небольшое число, скажем 5 писем. Если указать здесь большое число, то ваш почтовый ящик может попасть в списки спамеров, и письма не будут доходить до получателей.

## **Как управлять очередью писем?**

Когда вы запускаете массовую email-рассылку, система автоматические создает необходимые письма и помещает их в очередь на отправку. Далее система периодически отправляет пачки писем. Количество писем в пачке определяется параметром «Количество писем, отравляемых одновременно», о котором мы рассказали в предыдущем разделе.

Для управления очередью писем щелкните по ссылке «Управление очередью E-mail», которая находится на странице «Администрирование».

<u> Управление параметрами рассылки E-mail</u>

Параметры исходящей почты

Количество писем, отсылаемых од пакетной рассылке \*

**В** Управление очередью E-mail

На странице управления очередью, вы можете просмотреть какие письма, по какой рассылке, кому и когда должны быть отправлены.

Вы можете немедленно разослать письма из очереди, нажав кнопку «Разослать очередь сообщение». При этом отправится столько писем, сколько указано в поле «Количество писем, отправляемых одновременно» (смотрите выше).

Если вы хотите удалить все письма из очереди, нажмите на треугольник рядом со словом «Выбрать» и нажмите кнопку «Удалить». Если вы хотите удалить некоторые письма, то отметьте их галочками и нажмите кнопку «Удалить».

#### **Как задать время отправки писем массовой email-рассылки?**

Чтобы настроить частоту отправки пачек писем, перейдите по ссылке «Планировщик» на странице «Администрирование».

На странице планировщика выберите задачу «Run Nightly Mass Email Campaigns» и нажмите кнопку «Править». Здесь задайте частоту отправки (например, отправлять пачки писем каждые 2 минуты) и выберите дни, по которым система будет рассылать письма.

Нажав на ссылку «Дополнительные настройки», вы можете задать более точно время отправки, например: отправлять письма раз в час и только с 8 до 19 часов.

Для сохранения параметров нажмите кнопку «Сохранить». На открывшейся странице вы увидите сохраненные настройки и журнал отправок.

Если в журнале отправок не появляются записи, обязательно обратитесь к системному администратору. Возможно у вас не запущен планировщик SugarCRM.

#### **Как не попасть в списки спамеров?**

Чтобы не попасть в списки спамеров мы рекомендуем:

- Не отправлять в день более 500 писем
- Не отправлять за раз более 5-10 писем

Оцените, сколько писем отправляет ваша CRM-система. Для этого посчитайте, сколько раз за день срабатывает отправка писем. Умножьте полученное значение на количество писем, которое отправляется за один раз.

Для большей наглядности приведем пример расчетов. Предположим, что задание «Run Nightly Mass Email Campaigns» запускается раз в 5 минут с 8:00 до 19:00. Итого в течение дня делается 60 отправлений писем. Это значит, что в параметре «Количество писем, отправляемых одновременно» значение не должно быть больше 8 – чтобы количество писем за сутки не превысило 500.

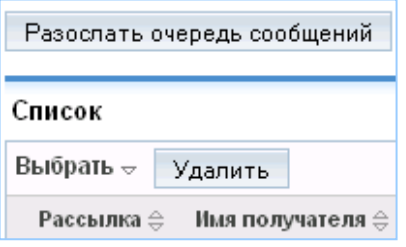

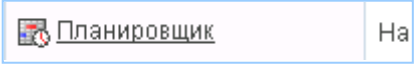

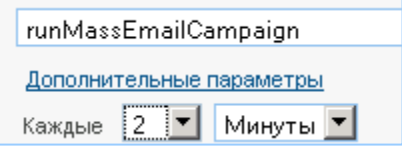

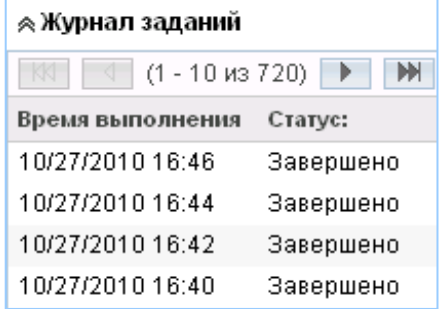